## Michael Jarrell *Formes-Fragments IIb* 1999

Max6\_2014-untested 2014

# *ircam* **EZE** Centre Pompidou

The setup and the execution of the electroacoustic part of this work requires a Computer Music Designer (Max expert).

## **Table of Contents**

<span id="page-1-0"></span>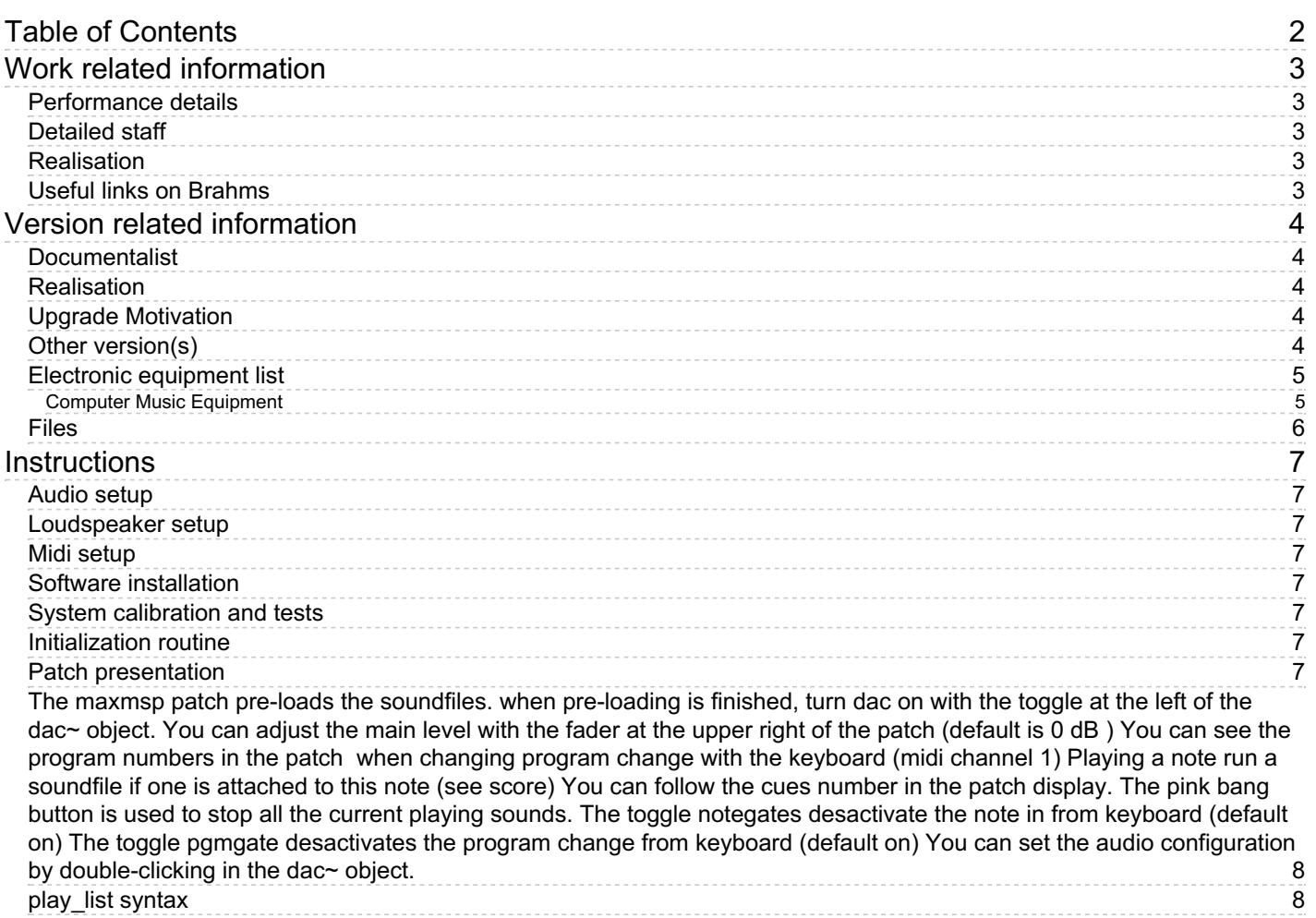

## <span id="page-2-0"></span>**Work related information**

## <span id="page-2-1"></span>**Performance details**

June 27, 1999, Paris, Ircam, Espace de projection

Publisher : Lemoine

## <span id="page-2-2"></span>**Detailed staff**

- ensemble of vocal soloists à 4 voix (solo soprano [], solo mezzo-soprano [], solo tenor [], solo baritone [])
- clarinet (also bass clarinet), bassoon (also contrabassoon), horn, trumpet, trombone, tuba, percussionist, harp, electronic/MIDI keyboard/synthesizer, cello, double bass

## <span id="page-2-3"></span>**Realisation**

Gilbert Nouno

## <span id="page-2-4"></span>**Useful links on Brahms**

- *[Formes-Fragments](https://brahms.ircam.fr/en/works/work/13367/) IIb* **for four voices, ensemble and electronics (1999), 15mn**
- **[Michael](https://brahms.ircam.fr/en/composers/composer/1741/) Jarrell**

## <span id="page-3-0"></span>**Version related information**

Documentation date: Sept. 4, 2014 Version state: valid, validation date : May 3, 2018, update : May 6, 2021, 3:09 p.m.

#### <span id="page-3-1"></span>**Documentalist**

Augustin Muller (Augustin.Muller@ircam.fr)

You noticed a mistake in this documentation or you were really happy to use it? Send us feedback!

#### <span id="page-3-2"></span>**Realisation**

Gilbert Nouno (Computer Music Designer)

Default work length: 15 mn

#### <span id="page-3-3"></span>**Upgrade Motivation**

Max6 update

#### <span id="page-3-4"></span>**Other version(s)**

- Michael Jarrell [Formes-Fragments](https://brahms.ircam.fr/sidney/work/1421/) IIb portage 2020 (April 9, 2020)
- Michael Jarrell Formes-Fragments IIb [transfert-boites-2014](https://brahms.ircam.fr/sidney/work/842/) (June 13, 2014)
- Michael Jarrell Formes-Fragments IIb [maxmsp5-version-untested](https://brahms.ircam.fr/sidney/work/408/) (Oct. 11, 2010)

## <span id="page-4-0"></span>**Electronic equipment list**

#### <span id="page-4-1"></span>**Computer Music Equipment**

- 1 MacBook Pro *Apple Laptops* (Apple)
- 1 Max 6 *Max* (Cycling74) version 6.1.x or above
- 1 Fireface 800 *Sound Board* (RME) at least 4 audio outputs
- 1 KX 88 *MIDI Keyboard* (Yamaha) for triggering soundfiles. pgm change buttons needed

## <span id="page-5-0"></span>**Files**

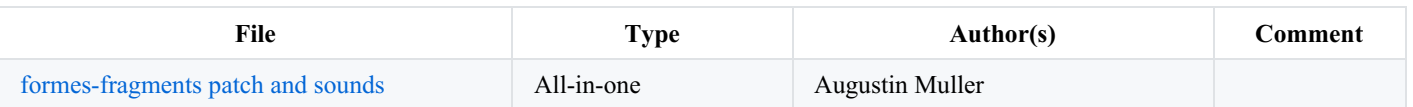

## <span id="page-6-0"></span>**Instructions**

#### <span id="page-6-1"></span>**Audio setup**

- No input (adc)
- 4 outputs

#### <span id="page-6-2"></span>**Loudspeaker setup**

- 4 loudspeakers around the audience :

Stage

1 ---------------------- 2

Audience

3 --------------------- 4

- $\bullet$  DAC 1 : L
- $\bullet$  DAC 2 : R
- DAC 3 : LB
- $\bullet$  DAC 4 : RB

#### <span id="page-6-3"></span>**Midi setup**

1 midi keyboard for triggering.

#### <span id="page-6-4"></span>**Software installation**

Place the folder in your max file preferences

#### <span id="page-6-5"></span>**System calibration and tests**

Test midi connexion and pgm changes.

PGM button 1 corresponds to PGM 1 (beware of KX88 !)

#### <span id="page-6-6"></span>**Initialization routine**

Check audio and midi.

#### <span id="page-6-7"></span>**Patch presentation**

The patch uses the first 1,2,3,4 outputs and also duplicates them on to 5,6,7,8 in case you need it. You should map the 1-2-3-4 outputs as the scheme above describing the loudspeakers around the audience.

**when pre-loading is finished, turn dac on with the toggle at the left of the dac~ object.**

#### <span id="page-7-0"></span>Document printed Mon 06 May 2024 19:17 IRCAM

You can adjust the main level with the fader at the upper right of the patch (default is 0 dB)

You can see the program numbers in the patch when changing program change with the keyboard (midi channel 1)

**Playing a note run a soundfile if one is attached to this note (see score)**

**You can follow the cues number in the patch display.**

**The pink bang button is used to stop all the current playing sounds.**

**The toggle notegates desactivate the note in from keyboard (default on) The toggle pgmgate desactivates the program change from keyboard (default on)**

**You can set the audio configuration by double-clicking in the dac~ object.**

<sup>o</sup> FormesFragments-2014-Max6 loadbanger 0 play\_file play1 play-cue  $12<sup>2</sup>$  $\frac{3}{4}$ <br> $\frac{6}{42}$ -3  $\overline{\mathbf{3}}$ -3 3 -3  $\overline{3}$  $\overline{3}$  $\frac{9}{6}$  $\frac{3}{4}$ <br> $\frac{4}{12}$ <br> $\frac{4}{15}$  $-6$ <br> $-9$ <br> $-12$  $\frac{-6}{-9}$ <br>-12  $\frac{-6}{-9}$  $\frac{-6}{-9}$  $\frac{-6}{9}$  $\frac{-6}{9}$ play\_file play2 play-cue  $\overline{\mathbf{3}}$  $-12$  $-12$  $-12$  $-12$  $\bullet$ play\_file play3 play-cue  $-15$  $-15$  $-15$  $-15$  $-15$  $-15$  $-15$  $\frac{3}{2}$  $-18$ <br> $-21$  $-18$  $-18$ -18  $-18$  $-18$  $-18$  $-18$ play\_file play4 play-cue  $-21$  $-21$  $-21$  $-21$  $-21$  $-21$  $-21$  $-24$  $-24$  $-24$  $-24$  $-24$  $-24$  $-24$  $-24$  $-12$ play\_file play5 play-cue -99 -99 -99 -99 -99 play file play6 play-cue play\_file play7 play-cue  $\overline{\mathbf{)}\cdot\mathbf{0}}$ .  $\triangleright$  0.  $\mathbf{D}$  $\mathbf{D}$ .  $\mathbb{D}$  0.  $\overline{\mathbf{p}}$  o.  $\mathbb{R}$  0.  $\mathbb{R}$  0.  $\mathbb{R}$  0. play\_file play8 play-cue dbfader quad~ quadra s free\_voice  $\boxed{0:}$  all off  $\overline{\mathsf{F}}$  $\boxed{0:}$  all off  $\boxed{0:}$  all off  $\overline{.}$  $\boxed{0:}$  all off  $\overline{.}$ F)  $0:$  all off ℡  $0:$  all off T‡]  $0:$  all off T‡]  $0:$  all off ு  $ac - 1234567$ loadbanger 1 p cues Clavier Déclencheur **DSP** settings 図 ⊠ p note\_2\_file p stop\_all notes + pgmchange .<br>dsp sr 44100: ifb notegate ifb pgmgate asp sr 44100;<br>max preempt 1<br>dsp lovs 512;<br>dsp sigvs 512;  $nt 1$ r last\_pgm r last\_note r last\_cue Formes\_fragments relecture<br>2014 0  $C-1$ 10 Progran<br>Change Note  $\boxed{\phantom{1}}$  0 Cus r last\_file mes 001.6t O O. **REAL** в. 囲 防 80

Top 8 faders give a visual feedback of the current levels of the files played.

To check the midinotes/sounds mapping, have a look in the "p cues" section.

Notes trig cues which combines soundfile, level and enventually pcm pgm change indications.

Cues are triggered by the keyboard with specific notes  $\&$  pgm change

#### <span id="page-7-1"></span>**play\_list syntax**

"play list 01" this is the play list where the soundfiles are defined to be played as the following : program\_change\*1000 + midinote , the file name, the level in dB, the output type. as example the following line "1038 , mes\_003.spat 6 4;" means the file "mes\_003.spat" is trigger when we are in program 1 (\*1000) and play the D1 (38) note (1000 + 38 = 1038), then the level is +6dB and the output is 4 i.e. real quadra file

the different types of output are : 0 off front stereo (i.e. 1-2) rear stereo (i.e. 3-4) cross stereo (stereo on 1-2 and 3-4) real quadra (i.e. 1-2-3-4)

- You can test sounds using the graphic keyboard in the "note 2 file" subpatcher, and also change manually the pgm change (1 to 5 are used)

© IRCAM (CC) BY-NO-ND

This documentation is licensed under a Creative Commons [Attribution-NonCommercial-NoDerivatives](http://creativecommons.org/licenses/by-nc-nd/4.0/) 4.0 International License.

Version documentation creation date: Sept. 4, 2014, 10:49 a.m., update date: May 6, 2021, 3:09 p.m.